Naudojimosi Centrine viešųjų pirkimų informacine sistema taisyklių 2 priedas

## **Kainos ar vertės pasiūlymų užšifravimo instrukcija**

Norint užšifruoti dokumentą, reikia atlikti šiuos veiksmus:

- 1. Kompiuteryje rasti dokumento saugojimo vietą, atidaryti aplanką ir atlikti šiuos veiksmus:
- 1.1. Dešiniu pelės mygtuku pažymėti dokumentą.
- 1.2. Pasirinkti "7-Zip".
- 1.3. Pasirinkti "Įtraukti į archyvą...".

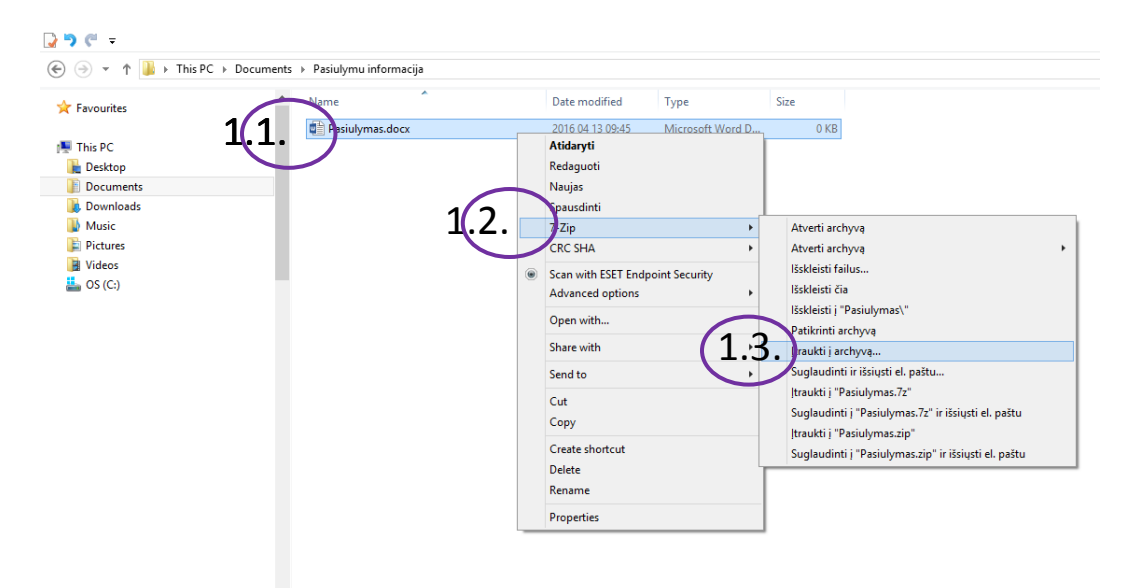

## 2. Atidaromas langas:

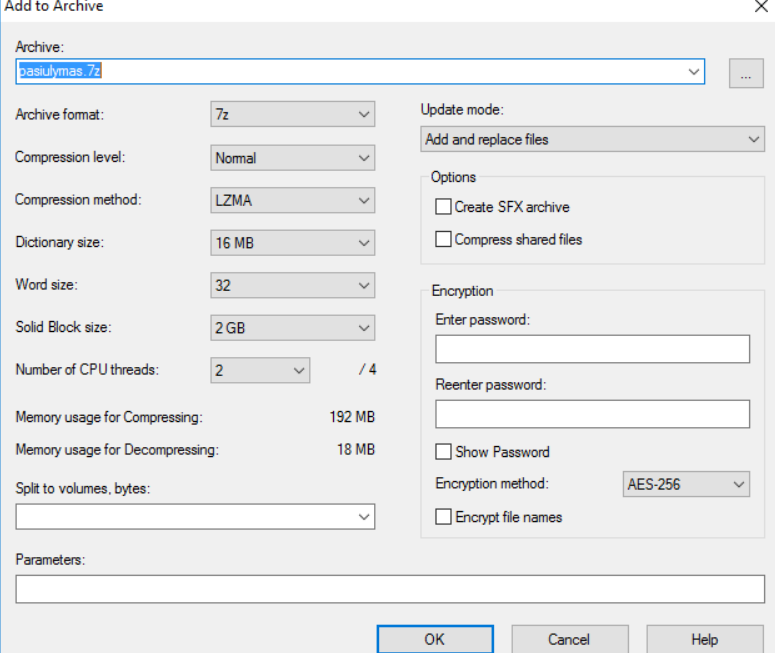

- 3. Reikia atlikti šiuos veiksmus:
- 3.1. Nurodyti užšifruoto Kainos ar vertės pasiūlymo failo pavadinimą.
- 3.2. Pasirinkti užšifruoto Kainos ar vertės pasiūlymo saugojimo vietą.
- 3.3. Pasirinkti ZIP formatą.
- 3.4. Suvesti slaptažodį ir jį pakartoti. Rekomenduojama naudoti saugius slaptažodžius (nuo 12 iki 30 simbolių ilgio, sudarytus iš skaičių, lotynų abėcėlės didžiųjų ir mažųjų raidžių bei specialiųjų simbolių (!"#\$%&'()\*+,-./:;<=>?@[\]^-`{|})).
- 3.5. Pasirinkti AES-256 šifravimo standartą.
- 3.6. Spausti "OK".

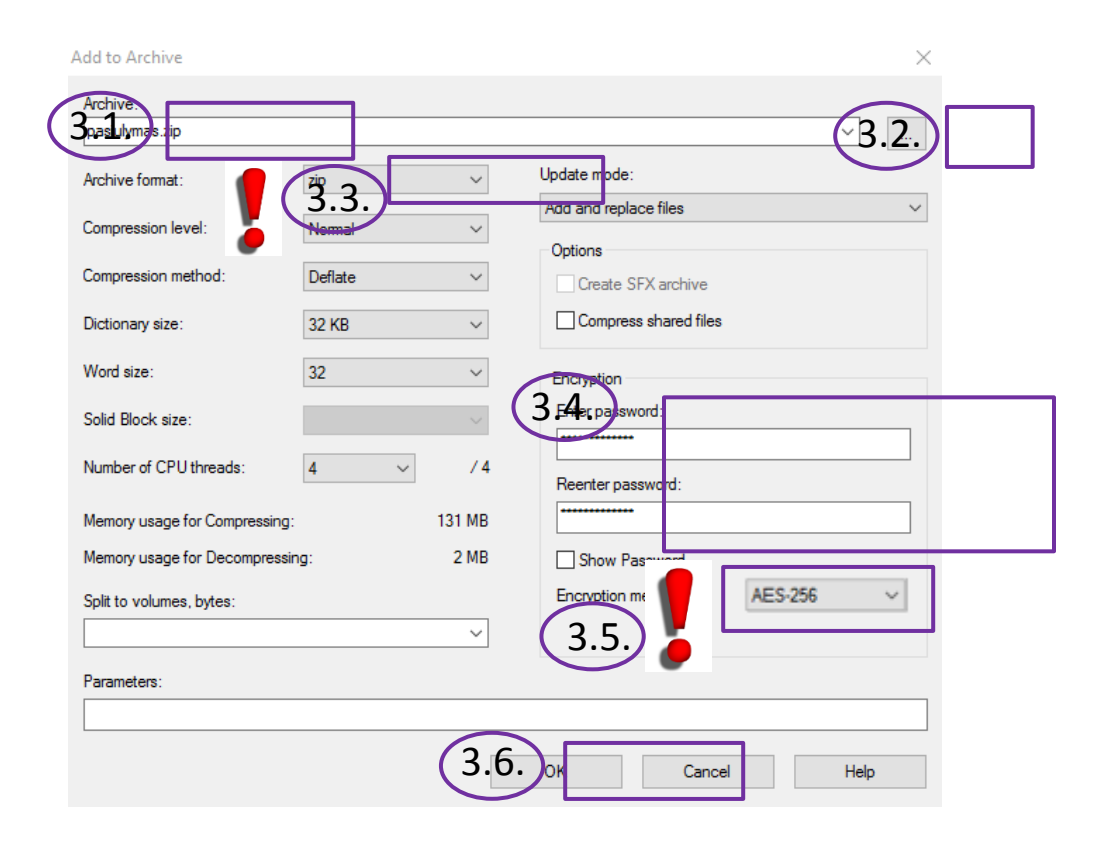